# Rapattoni Magic-Cloud AMS Release Highlights

1.3.04

Rapattoni *Magic*-Cloud AMS 1.3.04 is here! This exciting new version gives your association access to the enhancements listed below as well a number of maintenance updates.

The following enhancements have been implemented in version 1.3.04 (installed the night of 7/27/2016 for customers hosted by Rapattoni).

## **PDF Printing Enhancement**

A new mechanism for printing to PDF has been implemented so that when the 'Print to PDF' option is selected under the User Setup form, the report is created as a PDF and opened on your local PC to preview. You can then choose to Print the PDF or Save a copy to your local drive.

### **New Quick Access Tab**

In order to allow users to look up a member or office without closing the current window (like the quick search options in *Magic* 10), a new Quick Access tab has been added on the top ribbon bar of the application.

- Quick Access lookup for Member, Office and Invoice
- Quick Access option to Add a new Member or Office
- Ability to open a Quick Access Query form without closing the current form
- Access via right-click context menu or keyboard shortcuts Ctrl+Shift+M for Member,
  Ctrl+Shift+O for Office, and Ctrl+Shift+I for Invoice

### **Send Broadcast Emails Using Committees and Member Designations**

It is now possible to send Broadcast Emails using the Committee module and the Member Designations form. This feature allows for emails to be composed and tracked in Outlook, or it will use the built-in Cloud AMS email form if Outlook integration isn't set up.

# Export Manager Updated with Additional Fields for Office Mail Address Form

The Office Mail Address form has been updated to make all Membership fields available in the Export Manager, including fields which are not visible on the form, plus additional fields related to the form.

### **Updated Member Profile Report Now Available**

An updated Member Profile Report is now available as a menu item from the Member Reports in Membership. This report allows you to view all information pertaining to the selected member within a single report and it was previously available as a button on the Member Information Form in *Magic* 10 (note that the report now includes the extension for the office and additional phone numbers).

# Rapattoni *Magic*-Cloud AMS Maintenance Report

This report is designed to inform Cloud AMS key contacts of software maintenance items. Please note that this report may not be a complete list and that items affecting only one Cloud AMS customer may not be included in this report.

The following items have been implemented in version 1.3.04 (installed the night of 7/27/2016 for customers hosted by Rapattoni).

### **Accounting**

The Sales Invoice form now adheres to the batch settings for the field 'Invoices Display by' and will place the cursor in the appropriate member or office field based on this setting. (RNI 160520-000244)

#### Conventions

Additional packages may now be added to the Convention Information form. (RNI 160623-000014)

### **Education/Events**

Photos are now viewable within the Instructor Information form. (RNI 160119-000080)

### Membership

It is now possible to add a new document 'type' while adding a new member. In order to add a new document type, place the cursor in the 'Document Type' field, press F5 to zoom, press Ctrl-M to enter Modify mode, then press F4 to add a new line and enter the new document type's information. Note that you will need to exit out of the Document tab and the Association table in order to view the newly added document type. (RNI 160608-000167)

Previously, when removing an 'Alert' from a member record, the record would stay highlighted in red. This is now fixed and records will no longer display with red highlighting after alerts are deleted. (RNI 160509-000278)

When adding or editing an Office, the form would previously lock if an invalid ZIP Code was entered. Validation has been added to prevent users from exiting the ZIP Code table until a valid ZIP Code is added or selected, ensuring that the Office Information form will not be locked in this scenario. (RNI 160525-000181)

Previously, when zooming from the Office Information form into the Billing or Main office number for the same office, the Office Information form was displayed again. This functionality has been updated to present the Office Lookup directly, allowing for the selection of a different office number. (RNI 160610-000070)

# **Searches & Application**

Duplicate form names were previously displaying in the Menu Quick Search drop-down. This has been fixed so that duplicates no longer display. (RNI 160516-000093)

Ribbon buttons now respond correctly in the member associations section when selected while the cursor is in any of the data fields (such as Primary Indicator and Status). (RNI 160513-000039)

F9 shortcut functionality has been added to Cloud AMS. For forms with multiple sections or sub-forms, users were previously required to use the mouse to place the cursor in each sub-form. Now, F9 can be used as a shortcut to access each sub-form. (RNI 160510-000049)

Street Address is now displayed along with City and ZIP Code in the Office Quick Search lookup. (RNI 160720-000234)

For customers who host their own Cloud AMS systems, please call Rapattoni at 866-730-7115 to schedule your upgrade and begin enjoying the many benefits of Rapattoni *Magic*-Cloud AMS 1.3.04.

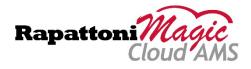